# RENESAS

# RX ファミリ

#### R01AN0226JJ0100 Rev.1.00 2011.03.14

# DSP 機能命令を活用した多倍長乗算プログラム

# 要旨

この文書は、RXファミリの DSP 機能命令の使用方法を説明します。また、DSP 機能命令を使用した多倍 長乗算プログラム例を紹介します。

# 動作確認デバイス

RX ファミリ

# 目次

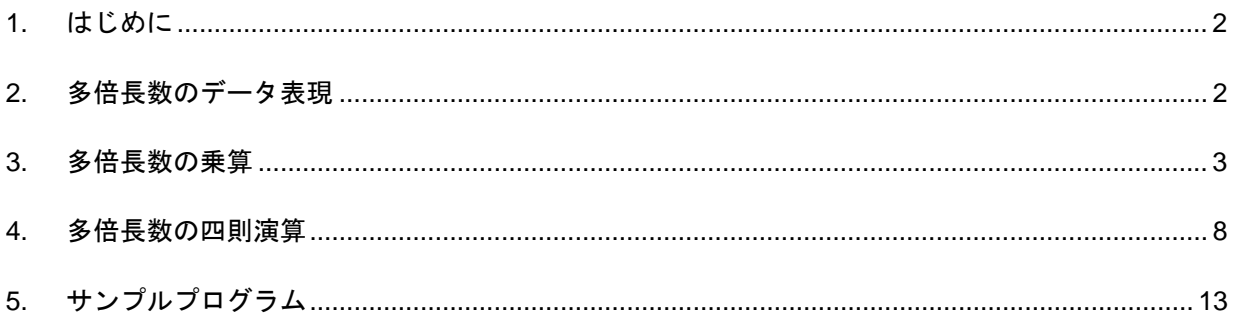

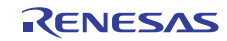

# <span id="page-1-0"></span>1. はじめに

多倍長演算 (multiple precision arithmetic) とは、コンピュータのハードウェア命令で直接扱うことができる 数の範囲を越える精度の数値計算のことです。例えば、RXのような 32 ビットマイクロコンピュータで直接 扱うことができる数の範囲は 0 から 232 – 1 = 4294967295 に制限されます (符号無し整数として見た場合)。こ のようなハードウェアの制限を越える数値の計算をしたい場合には多倍長演算を実行するプログラムが必要 になります。一般に、多倍長演算はハードウェアの固定精度の計算では精度が不足する場合や、計算結果の オーバフローが問題になるような場合に使用されます。多倍長演算の典型的な応用は公開鍵暗号です。公開 鍵暗号のアルゴリズムでは非常に大きな桁数の整数演算が必要になります。

本アプリケーションノートでは、RX ファミリ CPU コア (以下 RX と略します) の積和演算命令の応用事例 として多倍長数の乗算プログラムについて説明します。乗算に加えて、加算、減算、除算の多倍長演算プロ グラムについても示しますので、これらを合せて多倍長数の四則演算プログラムとして使用できます。

なお、RX の積和演算命令の詳細は「RX ファミリ ユーザーズマニュアル ソフトウェア編 (RJJ09B0465)」 を参照ください。また、多倍長演算のアルゴリズムの詳細は次に示す文献を参照ください。

#### 【注】 [1] D. E. Knuth, Seminumerical Algorithms, The Art of Computer Programming, Vol. 2, pp.265-284, 3rd edition, Addison Wesley, 1997.

# 2. 多倍長数のデータ表現

コンピュータのハードウェアが直接扱うことができる範囲を越える数値を多倍長数 (multiple precision number) と呼びます。本章では多倍長演算の対象となる多倍長数のデータ表現方法について説明します。

多倍長数は符号無し整数とします。RX には 16 ビット × 16 ビットの積和演算命令があります。この積和演 算命令を活用して多倍長数の乗算プログラムを実現したいので、ここでは多倍長数を符号無し 16 ビット整数 の配列で表現することにします。

符号無し 16 ビット整数は 2<sup>16</sup>個の数を表現できます。そこで配列の各要素を 2<sup>16</sup>進記法の「数字」と見なす と、長さNの符号無し16ビット整数配列によって 2<sup>16</sup>進記法でN桁の整数を表現できます。なお、N桁の「数 字」は配列の中で添字 0 の要素を最下位桁とし、最上位桁に向って昇順に並んでいるものと約束します。

以上を図 1 に示します。

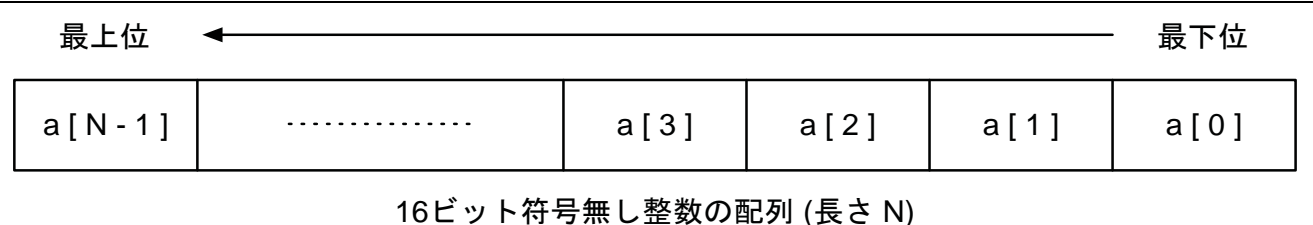

## 図1 16 ビット符号無し整数配列による多倍長数のデータ表現

多倍長数 a[N]に格納されている数値は次の式で表わすことができます。

 $a[N-1] \times 2^{16 \times (N-1)} + ... + a[2] \times 2^{32} + a[1] \times 2^{16} + a[0]$ 

次に図 1 に対応する多倍長数のC言語プログラム例を示します。このプログラムでは桁数Nを 32 として、 最大 2<sup>512</sup>-1 までの大きさの符号無し整数を扱う場合を示しています。

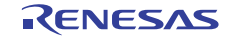

<span id="page-2-0"></span>#include <stdint.h> #define N 32 /\* 多倍長数の長さ (符号無し 16 ビット整数配列) \*/ uint16\_t a[N];

例えば、十進記法の 12345678901234567890 は次の C 言語の初期値付き配列として表現できます。初期値が 指定されていない配列の要素 (上位の桁) はすべて 0 になることに注意してください。

uint16 t num[N] = {  $0x0ad2$ , 0xeb1f, 0xa98c, 0xab54 };

## 3. 多倍長数の乗算

本章では RX の積和演算命令を使った多倍長数の乗算について説明します。

#### 3.1 16 ビット符号無し整数の乗算

多倍長数を 16 ビット符号無し整数の配列で表現するので、多倍長乗算を実現するための基本演算として 16 ビット符号無し整数の乗算が必要になります。RX には 32 ビット × 32 ビットの乗算命令と 16 ビット × 16 ビットの積和演算命令がありますが、いずれの命令も符号付きの乗算命令です。これに対して、多倍長数は 符号無し整数なので、16 ビット × 16 ビットの符号無し整数の乗算が必要になります。そこで、16 ビット × 16 ビットの符号無し整数の乗算を RX の積和演算命令で作成します。

基本的なアイディアを図 2 に示します。ポイントは、16 ビット符号無し整数の被乗数と乗数を最上位ビッ ト (b15 のみ) と最上位ビット以外の部分 (b14 から b0 まで) に分解して考えることです。つまり、16 ビット 符号無し整数の被乗数 a と乗数 b の乗算を次の 4 つの部分の和として考えます:

1. a の下位 15 ビットと b の下位 15 ビットの積

- 2. a の最上位ビットが 1 のとき b の下位 15 ビットを左に 15 ビットシフトした値を加える (a の最上位ビットと b の下位 15 ビットの積に等しい)
- 3. b の最上位ビットが 1 のとき a の下位 15 ビットを左に 15 ビットシフトした値を加える (b の最上位ビットと a の下位 15 ビットの積に等しい)
- 4. a と b の最上位ビットがいずれも 1 のとき 0x40000000 を加える (a の最上位ビットと b の最上位ビットの積に等しい)

上の 1.の a の下位 15 ビットと b の下位 15 ビットの積を RX の積和演算命令 MULLO で実行します。MULLO 命令は 16 ビットの符号付き乗算を行いますが、両方のオペランドも 15 ビットの符号無し整数ですので問題 ありません。

16 ビット符号無し整数の乗算関数 mul16 のプログラムを次に示します。この関数は、符号無し 16 ビット 整数 a と b の乗算結果を 32 ビット符号無し整数で返します。なおこの関数はアセンブリ言語で記述されてい ます。そのため#pragma inline\_asm 宣言を使用します。

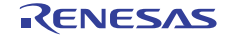

```
/* 
  符号無し 16 ビット整数の乗算
  結果は符号無し 32 ビット整数で返す
 */ 
#pragma inline_asm mul16 
static uint32_t mul16 (uint16_t a, uint16_t b) 
{ 
       push.l r6 
       mov.l r1,r3 
       and #7fffh,r3 
       mov.l r2,r4 
       and #7fffh,r4 
       mov.l #0,r5 
       tst #8000h,r1 
       bz ?+ 
       mov.l r4,r6 
       shll #15,r6 
       add r6,r5 
  ?: 
       tst #8000h,r2 
       bz ?+ 
       mov.l r3,r6 
       shll #15,r6 
       add r6,r5 
       tst #8000h,r1 
       bz ?+ 
      add #40000000h,r5 
  ?: 
       mullo r3,r4 
       mvfacmi r1 
       add r5,r1 
       pop r6 
}
```
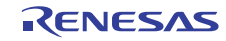

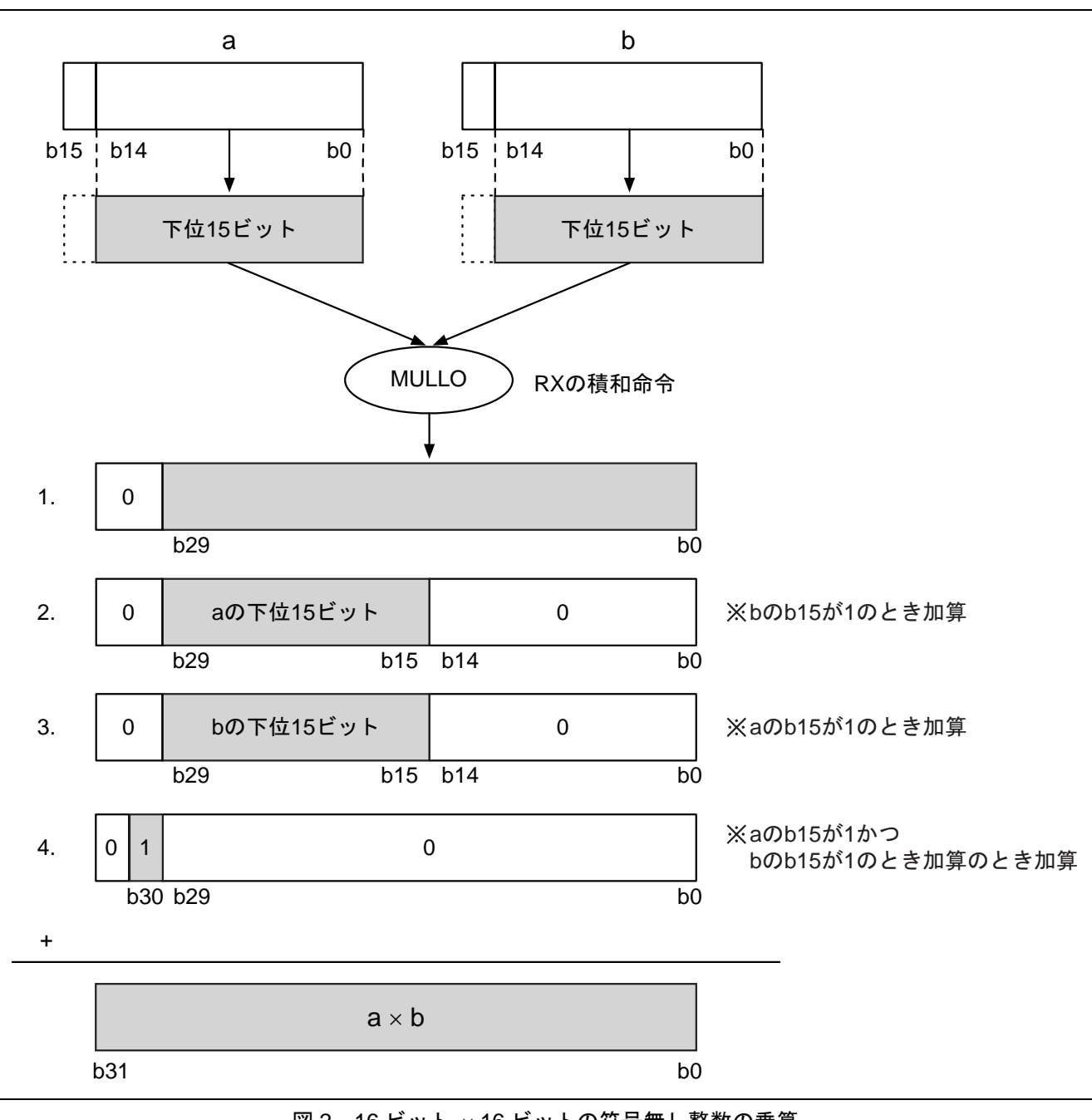

図 2 16 ビット × 16 ビットの符号無し整数の乗算

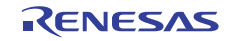

# 3.2 筆算による多倍長数の乗算

多倍長数の乗算は筆算によって計算します。多倍長数を N 桁の 16 ビット符号無し整数と考えて、乗数のお のおのの桁を被乗数の各桁に掛けた結果 (32 ビット符号無し整数) を所定の位取りの位置に順次加算します。 筆算による 4 桁の多倍長数の乗算の例を図 3 に示します。

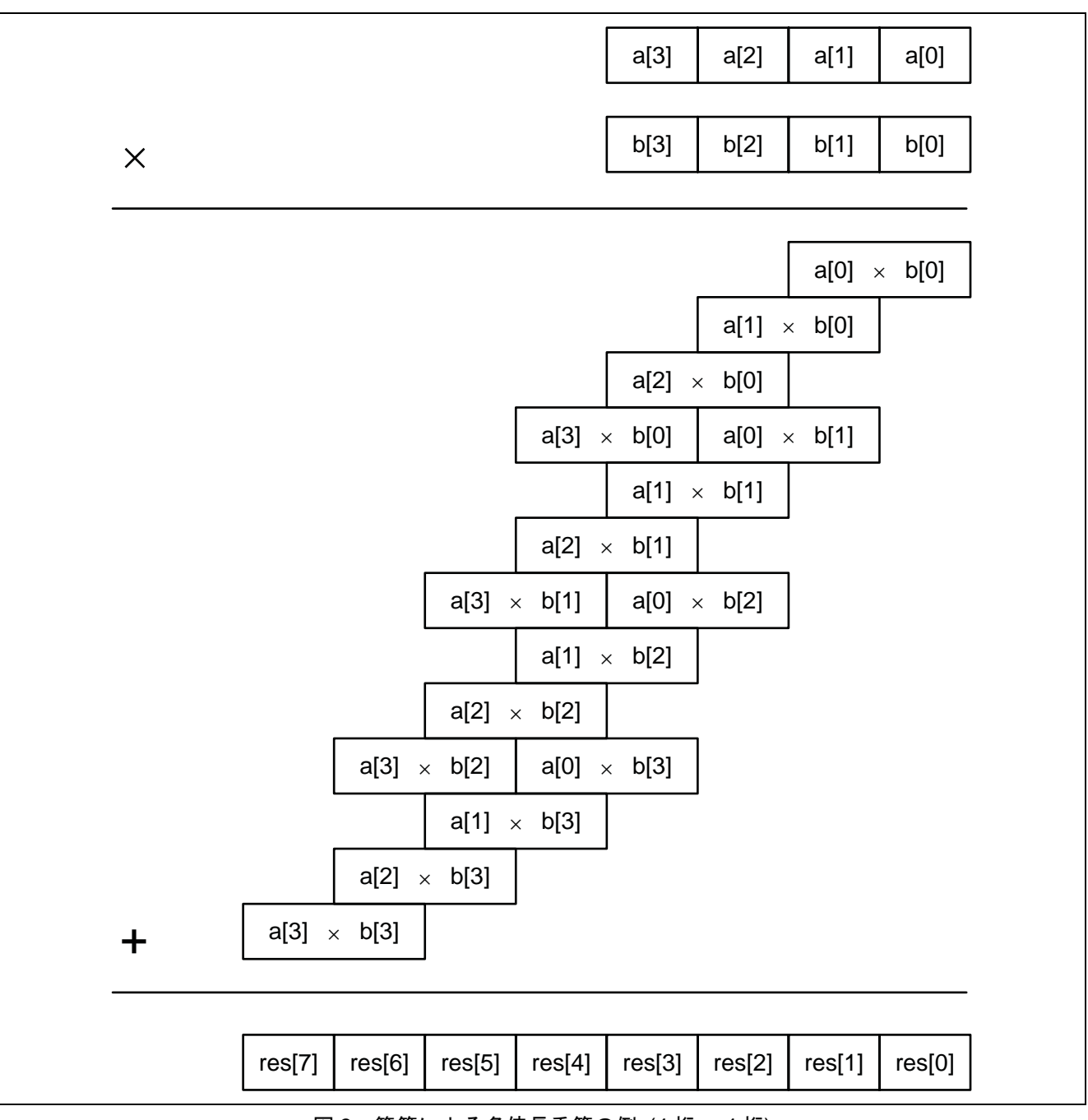

図 3 筆算による多倍長乗算の例 (4 桁 × 4 桁)

#### 3.3 乗算プログラム

筆算によって多倍長数の乗算を行う関数 long\_mul のプログラムを次に示します。この関数は多倍長数 a と b の乗算を行い、結果を a に格納します。

```
/* 
  多倍長数の乗算
  a に結果を格納する
 */ 
void long_mul (uint16_t *a, uint16_t *b) 
{ 
    int i, j; 
   uint32 t x;
    uint16_t res[N]; 
    memset (res, 0, sizeof res) ; 
   for (i = 0; i < N; i++) {
       if (a[i] != 0) { 
          for (j = 0; j < N; j++) {
             if (b[j] := 0 \&\& i + j < N) {
                x = \text{mul16} (a[i], b[j]) ;
                add16 (res, i + j, (x & 0xffff) ) ;
                 add16 (res, i + j + 1, (x >> 16) ) ;
 } 
 } 
       } 
    } 
    memcpy (a, res, sizeof res) ; 
}
```
関数 long\_mul は、最初に結果を格納する変数 res をリセットしてから、被乗数 a と乗数 b の各桁を順番に 掛け算して変数 res へ加算していきます。ただし、値が 0 の桁と結果が N 桁に納まらない場合は計算をスキッ プします。最後に変数 res に得られた結果を a にコピーします。

次に、関数 long\_mul から呼び出している補助関数 add16 のプログラムを示します。この関数は多倍長数 a の i 桁目に符号無し 16 ビット整数 b を加算します。

```
/* 
 符号無し16 ビット整数 b を多倍長数 a の i 桁目に加算する
 */ 
static void add16 (uint16 t *a, int i, uint16 t b)
{ 
  uint32 t c;
   for (c = b : c > 0 \& i < N; i++) {
      c += a[i]; a[i] = c; // c の下位 16 ビットのみ転送される
       c >>= 16; // c の上位 16 ビットには桁上りの値が入っている
    } 
}
```
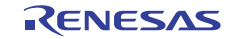

## <span id="page-7-0"></span>4. 多倍長数の四則演算

本章では、多倍長数の四則演算のうち前章で説明した乗算を除いた残りの 3 つの演算プログラムを示しま す。

- 加算
- 減算
- 除算

# 4.1 加算プログラム

本節では、多倍長数の加算関数 long\_add のプログラムを示します。この関数は、多倍長数 a に多倍長数 b の値を加えた結果を a に格納します。なお,この関数はアセンブリ言語で記述されています。そのため#pragma inline\_asm 宣言を使用します。

```
/* 
  多倍長数の加算
  a に結果を格納する
 */ 
#pragma inline_asm long_add 
void long_add (uint16_t *a, uint16_t *b) 
{ 
       mov.l #0,r4 
       mov.l #N,r5 
  ?: 
       movu.w [r1],r3 
       add r3,r4 
       movu.w [r2+],r3 
       add r3,r4 
       mov.w r4,[r1+] 
       shlr #16,r4 
       sub #1,r5 
       bnz ?- 
}
```
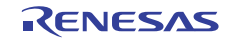

# 4.2 減算プログラム

本節では、多倍長数の減算関数 long\_sub のプログラムを示します。この関数は、多倍長数 a から多倍長数 b の値を引いた結果を a に格納します。ただし、a ≥ b でなければなりません。なお、この関数はアセンブリ 言語で記述されています。そのため #pragma inline\_asm 宣言を使用します。

```
/* 
  多倍長数の減算 (ただし、a >= b でなければならない) 
  a に結果を格納する
 */ 
#pragma inline_asm long_sub 
void long_sub (uint16_t *a, uint16_t *b) 
{ 
       mov.l #0,r4 
       mov.l #N,r5 
  ?: 
       movu.w [r1],r3 
       add r3,r4 
       movu.w [r2+],r3 
      sub r3, r4
      mov.w r4, [r1+]shar #16, r4 sub #1,r5 
       bnz ?- 
}
```
もう一つ減算に関連した演算として、多倍長数の比較関数 long\_cmp のプログラムを次に示します。この関 数は、2 つの多倍長数 a と b を比較し、a = b の場合に 0 を、a < b の場合に–1 を、a > b の場合に 1 を返しま す。

```
/* 
  多倍長数の比較
 a > b なら 1、a == b なら 0, a < b なら-1 を返す
 */ 
int long_cmp (uint16_t *a, uint16_t *b) 
{ 
    int i; 
    int32_t c; 
   for (i = N - 1; i >= 0; i--) {
       c = (int32_t) a[i] - (int32_t) b[i];if (c < 0) {
           return -1; 
        } 
       if (c > 0) {
           return 1; 
        } 
    } 
    return 0; 
}
```
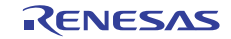

## 4.3 除算プログラム

本節では、多倍長数の除算関数 long\_div のプログラムを示します。この関数は、多倍長数 a の値を多倍長 数 b の値で割り算をして、商を q、剰余を r に格納します。ただし、b > 0 でなければなりません。

```
static uint32_t guess (uint16_t *a, uint16_t *b, int c, int d) ; 
/* 
  多倍長数の除算 (ただし、b > 0 でなければならない) 
  q に商を、r に剰余をそれぞれ返す
 */ 
void long div (uint16 t *a, uint16 t *b, uint16 t *q, uint16 t *r)
{ 
    int i, m, n, shift; 
    uint32_t u, quot; 
    uint16_t c[N], d[N], e[N]; 
#define ZERO (x) memset (x, 0, sizeof (uint16_t) * N)<br>#define COPY (x, y) memcpy (x, y, sizeof (uint16_t) * N)
                         memcpy (x, y, sizeof (uint16 t) * N) /* initialize */ 
    ZERO (e) ; 
    ZERO (q) ; 
   COPY (r, a);
   n = 1len (b) - 1;
   if (long_cmp (a, b) < 0 || n < 0) {
        return; 
    } 
    /* normalize */ 
   for (shift = 0, u = b[n]; (u & 0x8000) == 0; u <<= 1) {
        shift++; 
    } 
    lshl (r, shift) ; 
    lshl (b, shift) ; 
    /* loop */ 
   while (long\_cmp (r, b) \ge 0) {
       m = 11en (r) - 1;if (r[m] > = b[n]) {
           ZERO (c) ; 
          for (i = 0; i \le n; i++) \{ c[m - n + i] = b[i]; \}if (long cmp (r, c) >= 0) {
              q[m - n] = 1;long_sub (r, c) ;
               continue; 
 } 
        } 
       quot = guess (r, b, m, n) ;
        ZERO (c) ; 
       for (i = 0; i \le n; i++) \{ c[m - n - 1 + i] = b[i]; \} COPY (d, c) ; 
       e[0] = quot;
       long mul (c, e) ;
       while (long cmp (r, c) < 0) {
          long sub (c, d) ;
           quot--; 
        } 
       q[m - n - 1] = quot;
       long sub (r, c) ;
```
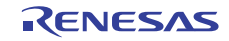

```
 } 
    /* unnormalize */ 
    lshr (r, shift) ; 
    lshr (b, shift) ; 
#undef ZERO 
#undef COPY 
} 
#pragma inline_asm guess 
static uint32_t guess (uint16_t *a, uint16_t *b, int c, int d) 
{ 
       shll #01h,r3,r5 
       add r1,r5 
       movu.w [r5],r1 
       sub #02h,r5 
      sh11 #10h, r1 add [r5].uw,r1 
       movu.w [r4,r2],r5 
       divu r5,r1 
       cmp #0ffffh,r1 
       bleu ?+ 
       mov.l #0ffffh,r1 
  ?: 
}
```
なお、上の除算プログラムは、既に説明した乗算関数、減算関数、比較関数の他に次の 3 つの補助関数を 使用します:

- 多倍長数の左ビットシフト (lshl)
- 多倍長数の右ビットシフト (lshr)
- 多倍長数の桁数の取得 (llen)

最初に、多倍長数の左シフト関数 lshl のプログラムを示します。この関数は、多倍長数 a を左に n ビット シフトします。ただし、0 ≤ n ≤ 15 でなければなりません。

```
/* 
 多倍長数 a を左へn ビットシフト
  ただし、0 <= n <= 15 でなければならない
 */ 
static void lshl (uint16_t *a, int n) 
{ 
   int i; 
   uint 32 t c = 0;uint32 t t;
   if (n == 0) {
       return; 
    } 
   for (i = 0; i < N; i++) {
      t = (uint32_t) a[i];t <<= n;t |= c;a[i] = t;c = (t \gg 16);
    } 
}
```
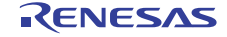

次に、多倍長数の右シフト関数 lshr のプログラムを示します。この関数は、多倍長数 a を右に n ビットシ フトします。ただし、0 ≤ n ≤ 15 でなければなりません。

```
/* 
 多倍長数 a を右へn ビットシフト
  ただし、0 <= n <= 15 でなければならない
 */ 
static void lshr (uint16_t *a, int n) 
{ 
    int i; 
   uint16 t c = 0;
    uint16_t t; 
   if (n == 0) {
       return; 
    } 
   for (i = N - 1; i >= 0; i--) {
      t = a[i];a[i] = (c | (t \gg n) );
      c = (t \le (16 - n));
    } 
}
```
最後に、多倍長数の桁数を返す関数 llen のプログラムを示します。この関数は、多倍長数 a の桁数を返し ます。ただし、a = 0 の場合は 0 を返します。

```
/* 
  多倍長数の桁数を返す
  ただし、a == 0 のときは 0 を返す
 */ 
static int llen (uint16_t *a) 
{ 
    int i; 
   for (i = N - 1; i >= 0; i--) {
      if (a[i] != 0) {
           return i + 1; 
       } 
    } 
    return 0; 
}
```
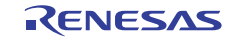

# <span id="page-12-0"></span>5. サンプルプログラム

多倍長演算の簡単なサンプルとして 35 の階乗を求めるプログラムを次に示します。

```
void main (void) 
{ 
    int i; 
   uint16 t a[N];
   uint16 t b[N];
    uint16_t c[N]; 
    memset (a, 0, sizeof a) ; 
    memset (b, 0, sizeof b) ; 
    memset (c, 0, sizeof b) ; 
   a[0] = 1;b[0] = 2ic[0] = 1;for (i = 0; i < 35 - 1; i++) {
      long mul (a, b) ;
      long_add (b, c) ;
    } 
   /* a \leftarrow 35! = 10333147966386144929666651337523200000000 * /}
```
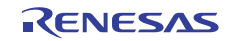

# ホームページとサポート窓口

ルネサス エレクトロニクスホームページ <http://japan.renesas.com/>

お問合せ先

<http://japan.renesas.com/inquiry>

すべての商標および登録商標は,それぞれの所有者に帰属します。

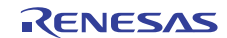

# 改訂記録

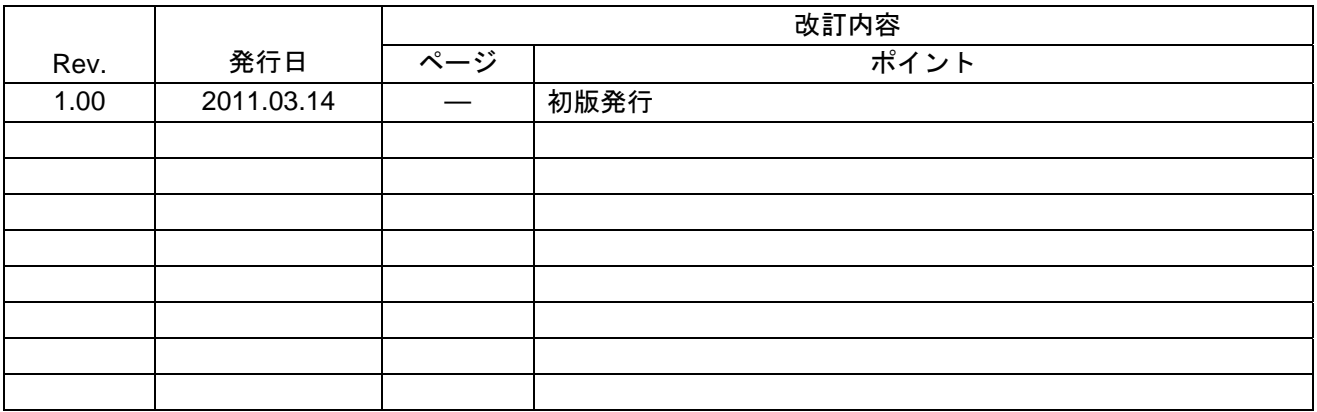

#### 製品ご使用上の注意事項

ここでは、マイコン製品全体に適用する「使用上の注意事項」について説明します。個別の使用上の注意 事項については、本ドキュメントおよびテクニカルアップデートを参照してください。

1. 未使用端子の処理 【注意】未使用端子は、本文の「未使用端子の処理」に従って処理してください。 CMOS 製品の入力端子のインピーダンスは、一般に、ハイインピーダンスとなっています。未使用 端子を開放状態で動作させると、誘導現象により、LSI 周辺のノイズが印加され、LSI 内部で貫通電 流が流れたり、入力信号と認識されて誤動作を起こす恐れがあります。未使用端子は、本文「未使用 端子の処理」で説明する指示に従い処理してください。 2. 電源投入時の処置 【注意】電源投入時は,製品の状態は不定です。 電源投入時には、LSI の内部回路の状態は不確定であり、レジスタの設定や各端子の状態は不定で す。 外部リセット端子でリセットする製品の場合、電源投入からリセットが有効になるまでの期間、端子 の状態は保証できません。 同様に、内蔵パワーオンリセット機能を使用してリセットする製品の場合、電源投入からリセットの かかる一定電圧に達するまでの期間、端子の状態は保証できません。 3. リザーブアドレス(予約領域)のアクセス禁止 【注意】リザーブアドレス(予約領域)のアクセスを禁止します。 アドレス領域には、将来の機能拡張用に割り付けられているリザーブアドレス(予約領域)がありま す。これらのアドレスをアクセスしたときの動作については、保証できませんので、アクセスしない ようにしてください。 4. クロックについて 【注意】リセット時は、クロックが安定した後、リセットを解除してください。 プログラム実行中のクロック切り替え時は、切り替え先クロックが安定した後に切り替えてくださ い。 リセット時、外部発振子(または外部発振回路)を用いたクロックで動作を開始するシステムでは、 クロックが十分安定した後、リセットを解除してください。また、プログラムの途中で外部発振子 (または外部発振回路)を用いたクロックに切り替える場合は、切り替え先のクロックが十分安定し てから切り替えてください。 5. 製品間の相違について 【注意】型名の異なる製品に変更する場合は、製品型名ごとにシステム評価試験を実施してくださ い。 同じグループのマイコンでも型名が違うと、内部 ROM、レイアウトパターンの相違などにより、電

気的特性の範囲で、特性値、動作マージン、ノイズ耐量、ノイズ輻射量などが異なる場合がありま す。型名が違う製品に変更する場合は、個々の製品ごとにシステム評価試験を実施してください。

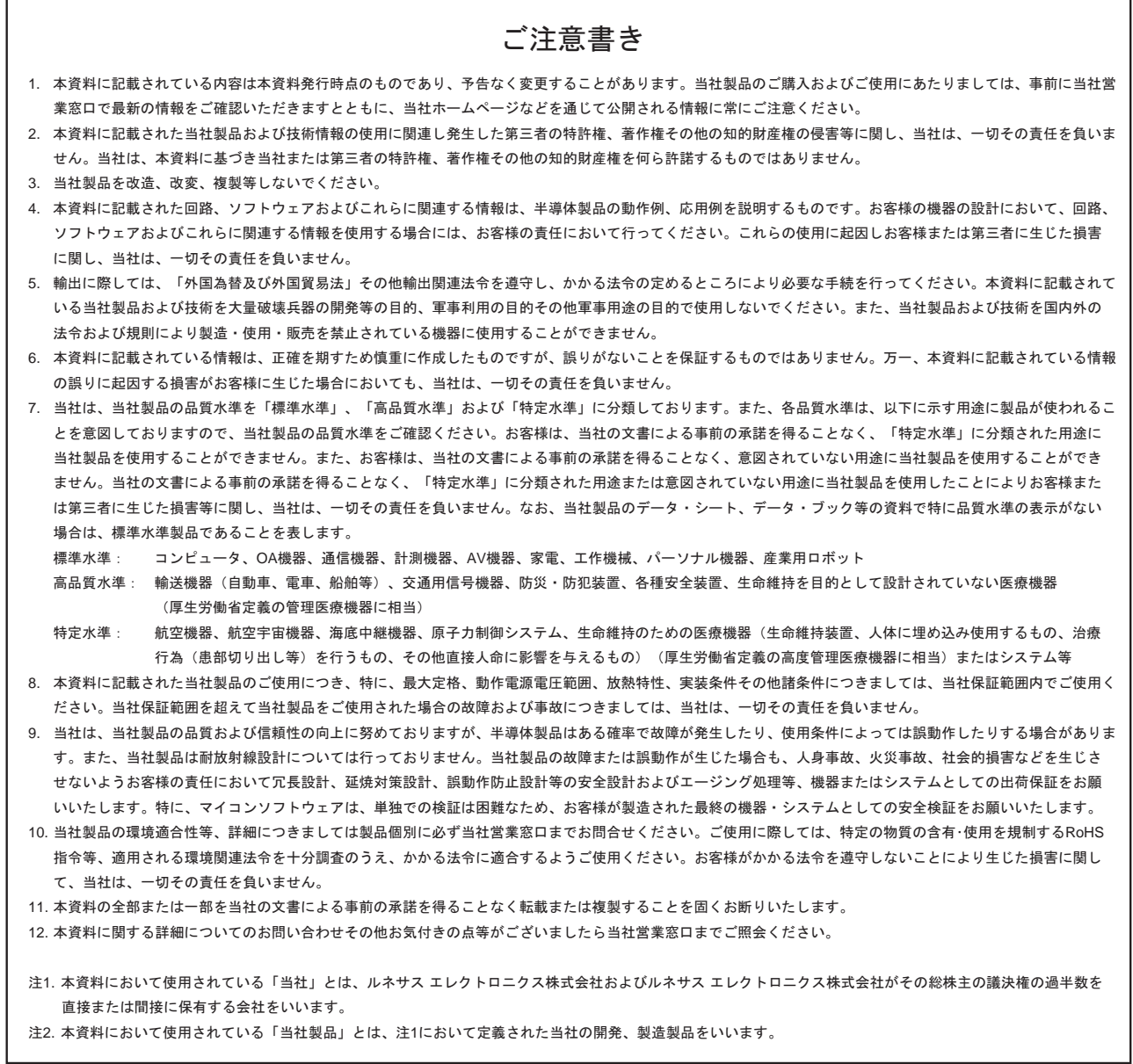

# RENESAS

ルネサスエレクトロニクス株式会社

http://www.renesas.com

ルネサス エレクトロニクス販売株式会社 〒100-0004 千代田区大手町2-6-2(日本ビル)

※営業お問合せ窓口の住所・電話番号は変更になることがあります。最新情報につきましては、弊社ホームページをご覧ください。

■技術的なお問合せおよび資料のご請求は下記へどうぞ。 総合お問合せ窓口: http://japan.renesas.com/inquiry

■営業お問合せ窓口

© 2011 Renesas Electronics Corporation. All rights reserved. Colophon 1.0